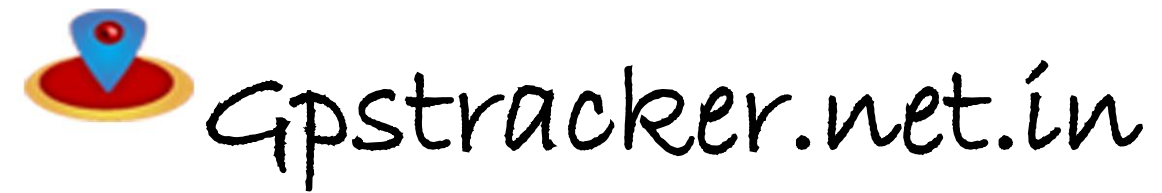

### **PREMIUM-Mv1D—QUICKSETUP**

Thanks for purchasing of mv1D and we allotted an account in premium server with 100 sms credits Please follow the procedure in step wise manner.

### **Step:1 gprs sim activation**

Take gprs activated sim with balance of rs 20 inr atleast(to know gprs activated or not install the sim in mobile and open [www.google.com](http://www.google.com/) if google site is loaded then gprs is active if site does not load contact gprs service provider. Tracker uses only 30mb/month

Recommended gprs service - airtel gprs – rs 57/month (post paid)

-aircel gprs- rs 24/month (pre paid)

# **Step: 2- Switching on mv1D model.**

Insert simcard and connect the mv1D model to battery wire and connect as per wiring instructions mentioned and you should able to see leds.green led is for gsm ,blue is for gps,red is for power, all leds should be continous on or off if blink means respective problem please recheck the problem with customer support

# **Step3:quick setup**

From your mobile please send sms. **a.Begin b.For apn (for airtel sim card) #begin#123456# #apn#123456#airtelgprs#** You will get reply as **begin ok** You will get reply as **apn ok**

**c.for admin ip settings definition of the control of the definition of the definition of the definition of the definition of the definition of the definition of the definition of the definition of the definition of the de #IP#123456#37.59.232.31#10202# #at#10#sum#0#**

you will get reply as **server ok** You will get reply as **time interval upload ok**

# **Other sms <b>STEP-4:** for live tracking

**e: to get position by sms &imei Place the device in open sky**

#smslink#123456# Then open register at<http://www.gpstracker.net.in/gs> **User name:** your mail id  **Password:** sent from mobile

add object in the settings then you can able to see your device live and track them now.

**Wiring instructions:** connect tracker red wire to **red wire** (+ve) of battery and **black wire** to black wire (-ve) of battery

. Note:1. to know **additional features** of server plz click on this link. <http://www.gpstracker.net.in/premiumserversupport.html> 2.for full complete **instruction manual** download from below link <http://gpstracker.net.in/download/mv1dmanual.pdf> 3. download **android gps settings application** : http:/[/gpstracker.net.in/download/gpssettings.apk](http://www.gpstracker.net.in/download/gpssettings.apk) 4.Download **desktop application** from <http://www.gpstracker.net.in/download/pwebtrack.rar> 5.for other network sim card apn names[: http://www.gpstracker.net.in/download/apnnames.pdf](http://www.gpstracker.net.in/download/apnnames.pdf) **6. mv1d model can be upgraded anytime to mv1b-i and mv2bi at an extra cost from 400 to 700 inr**

**If you have any more queries regarding installation please can call us on 09700025002 or 040 64559002 or mail us a[t contactus@gpstracker.net.in](mailto:contactus@gpstracker.net.in) website[: http://www.gpstracker.net.in](http://www.gpstracker.net.in/) Address: ingo labs 13-100, meerpet , Hyderabad 500097**

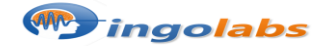